# GCADMATIC

# CADMATIC Electrical

Release notes | 2023T2

[www.cadmatic.com](http://www.cadmatic.com/) | [support@cadmatic.com](mailto:support@cadmatic.com) | [sales@cadmatic.com](mailto:sales@cadmatic.com)

# **Contents**

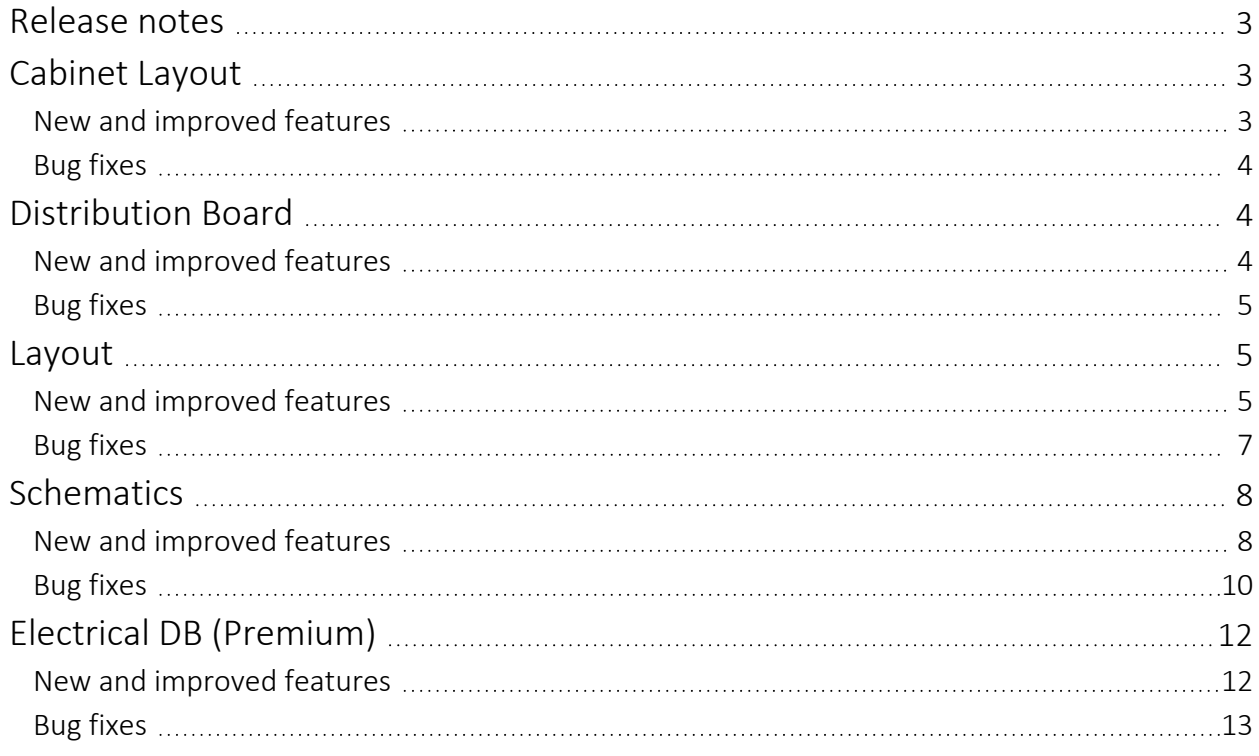

# <span id="page-2-0"></span>Release notes

The release notes for CADMATIC Electrical version 2023T2 are described in this document.

The following conventions apply to these release notes:

- <sup>l</sup> Filenames, pathnames and environment variables are in *italics*.
- <span id="page-2-1"></span>• Commands, options, dialog names, and menu choices shown in the user interface are in bold.

# <span id="page-2-2"></span>Cabinet Layout

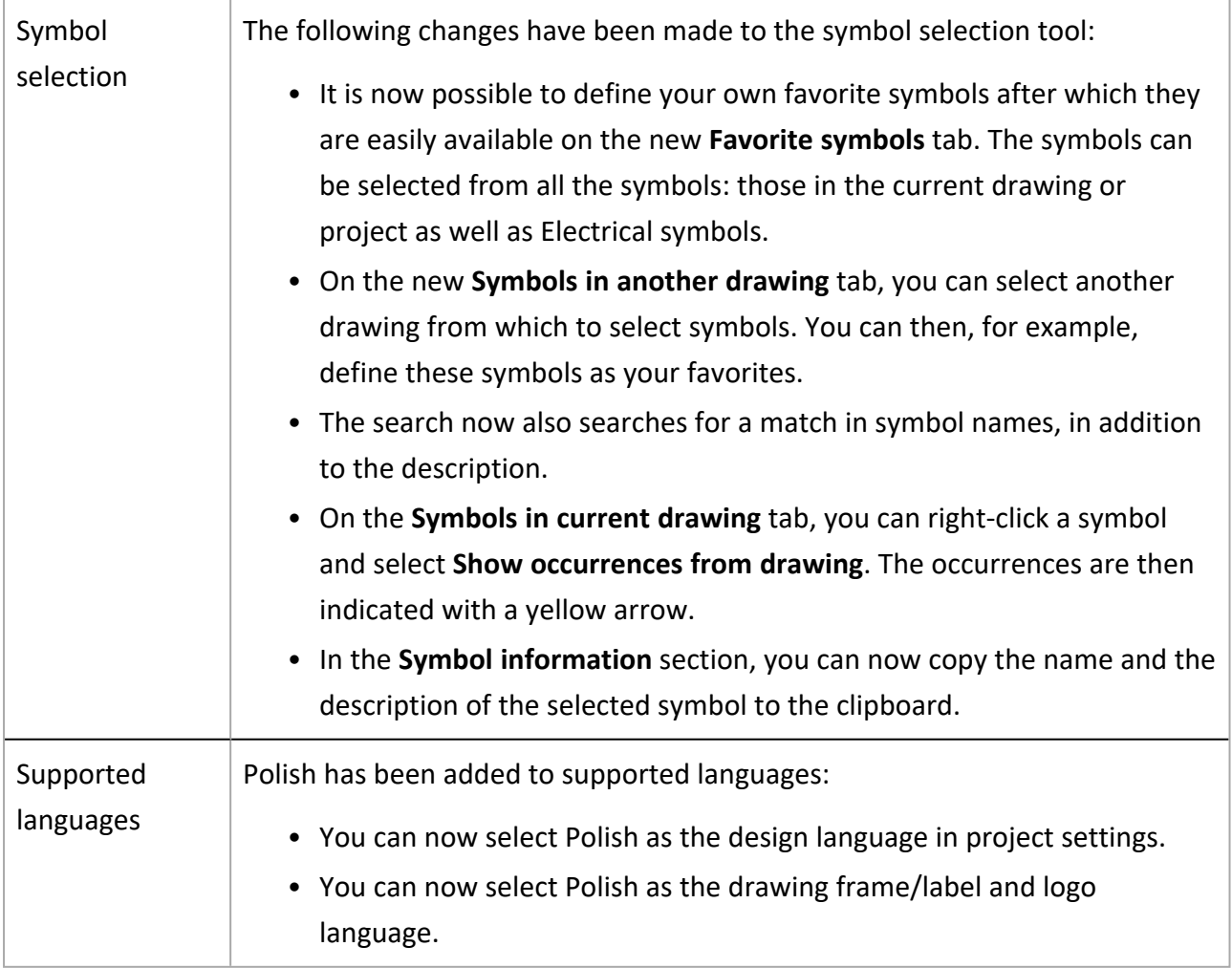

- <span id="page-3-0"></span>• Starting the Draw cabinet into layout function via the project tree crashed the application.
- When creating a product model, changing several symbols at once to user's own symbol crashed the application.
- Deactivating or deleting 3D layers did not work.
- When the user first closed the symbol selection window and then opened a new drawing, the symbol selection window was automatically reopened.

# <span id="page-3-2"></span><span id="page-3-1"></span>Distribution Board

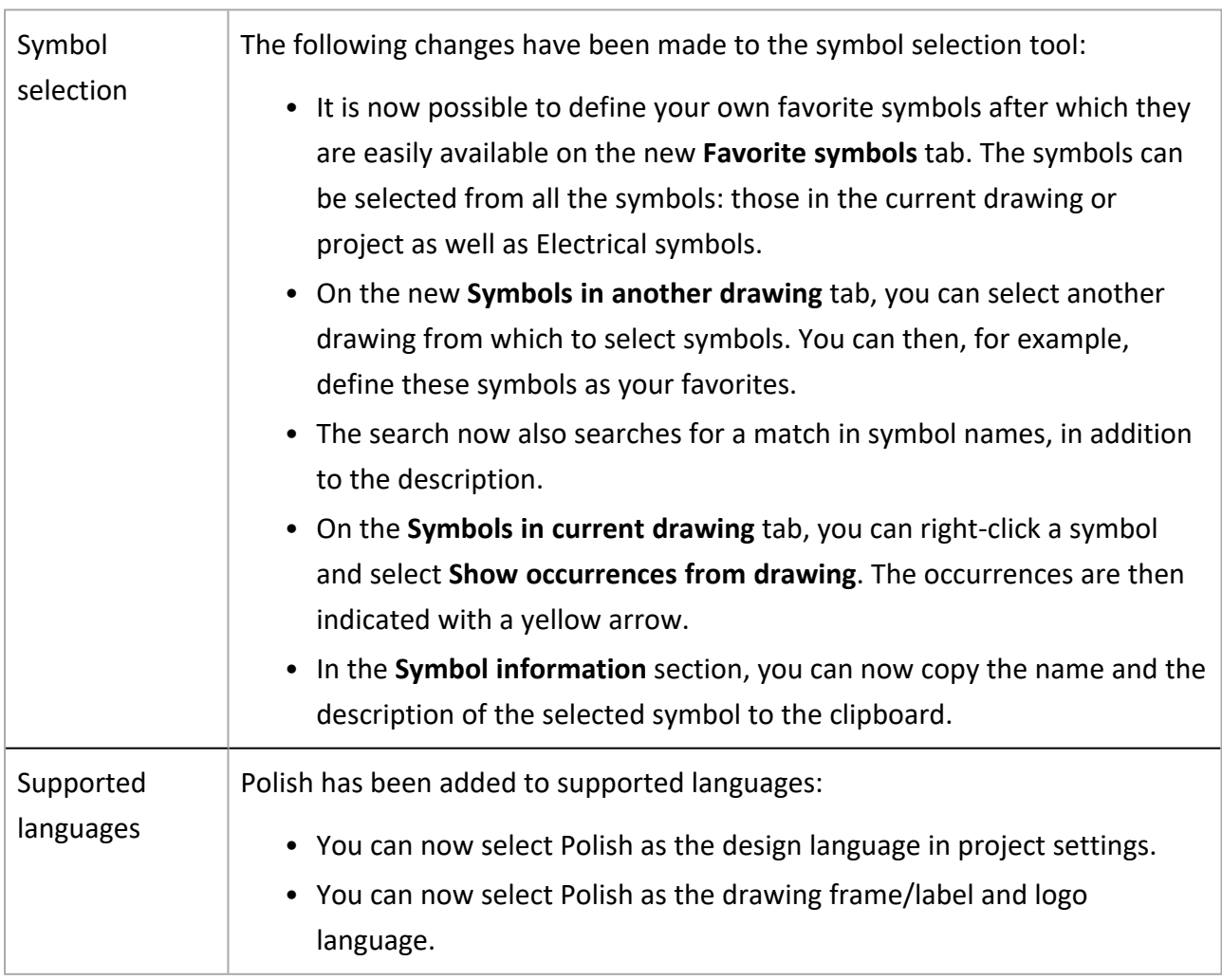

- <span id="page-4-0"></span>• Updating a distribution board by importing new feeder data for an existing group resulted in an unwanted new feeder.
- When the user first closed the symbol selection window and then opened a new drawing, the symbol selection window was automatically reopened.
- <span id="page-4-1"></span>• The application suggested to change group numbering after editing a group.

# <span id="page-4-2"></span>Layout

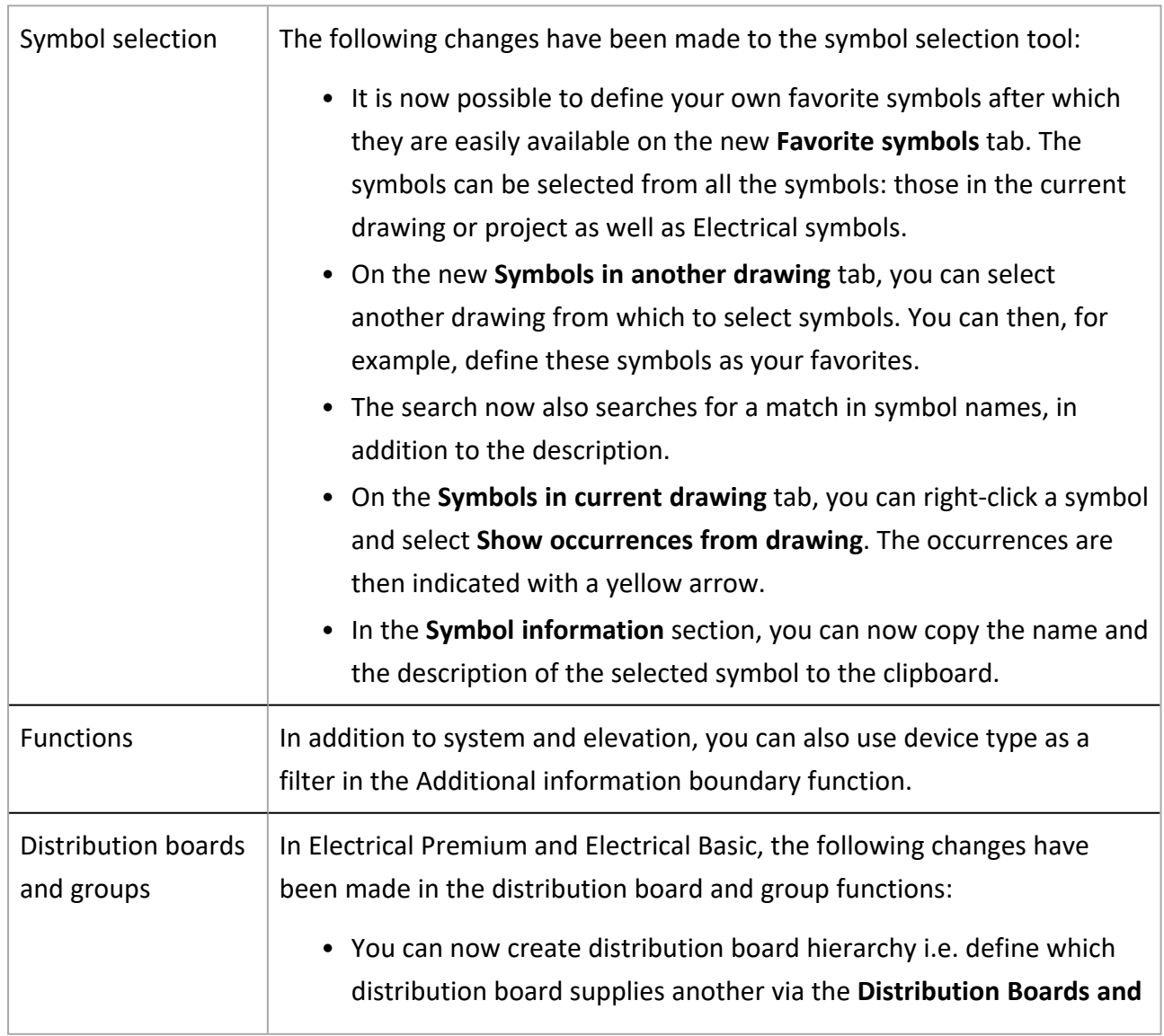

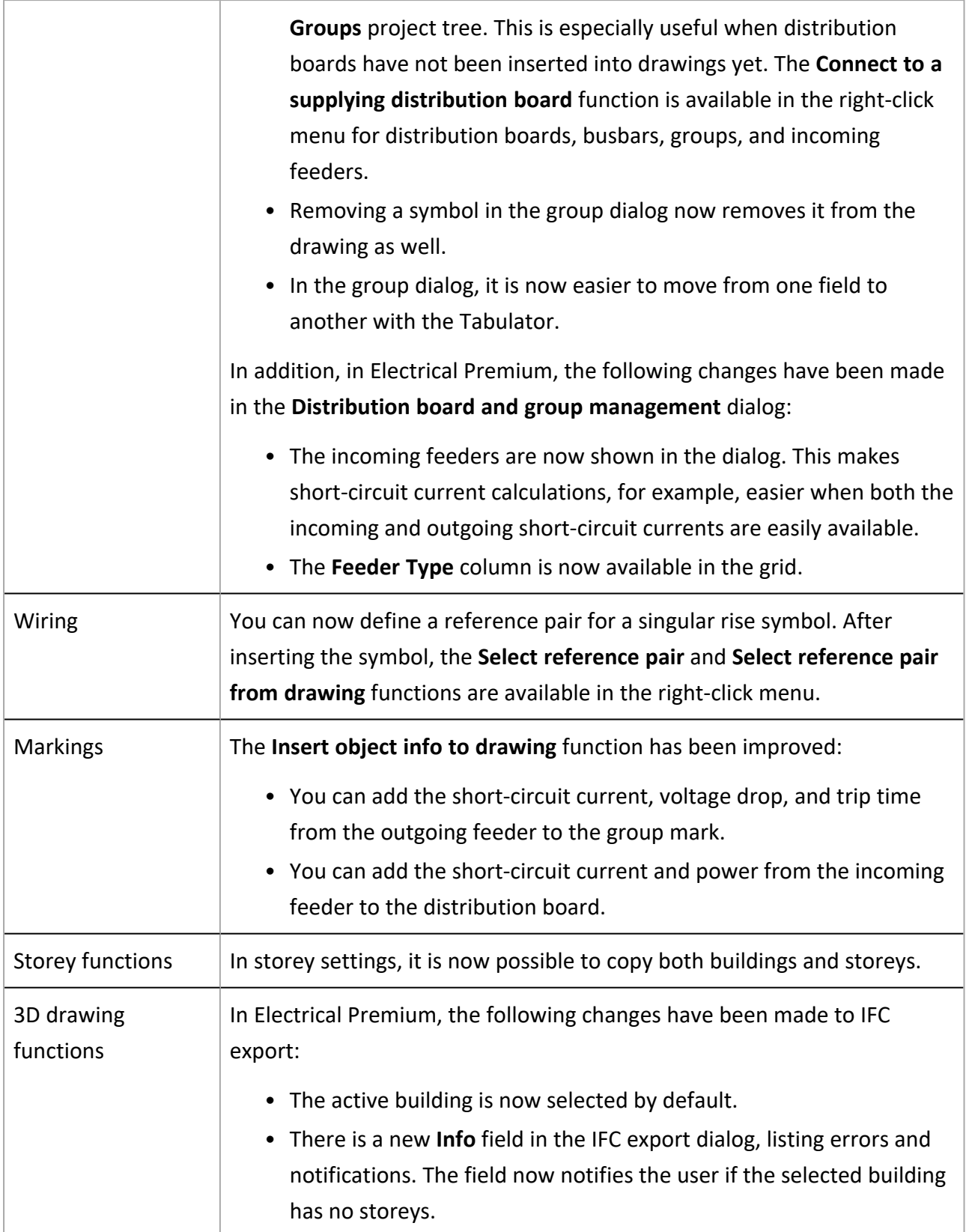

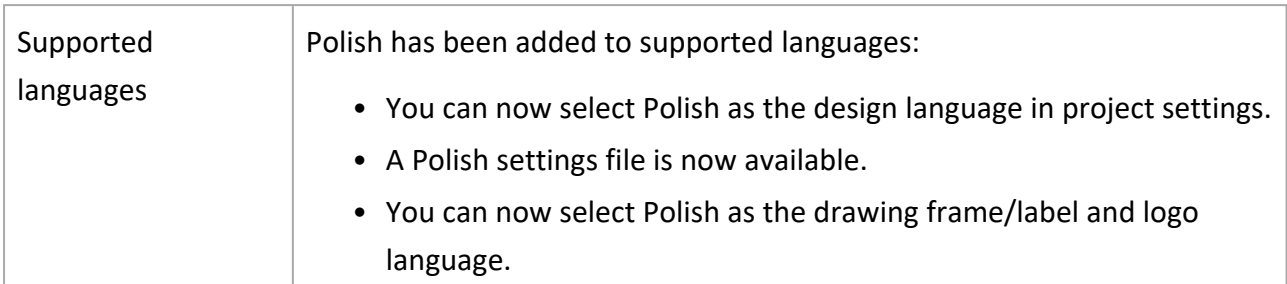

- <span id="page-6-0"></span>• Removing feeders in distribution board properties sometimes resulted in an error.
- When the application was not already running, opening a drawing with raceways sometimes resulted in an error.
- It was not possible to generate raceways in an individual drawing if the drawing had initially been opened along with other drawings.
- Starting wiring from an object whose system had no layer information resulted in an error.
- If only the From and To information were defined for a cable without drawing the cable, cable length was not calculated.
- When automatic removal was allowed wirings with feeder occurrences in distribution board schema drawings were removed, resulting in missing information.
- Some of the project's target information was not updated to the frame.
- After changing the distribution board symbol, it was slow to close and reopen the Distribution board properties dialog.
- Space information sometimes disappeared if the drawing with the space boundaries and device was not also opened.
- When counting quantities from the drawing, selecting to insert a graphical picture resulted in an error.
- When changing a symbol, the width of an attribute (distribution board ID, for example) was sometimes unnecessarily changed.
- In the distribution board dialog, it was possible to delete a symbol with occurrences in the drawing.
- If the Layout-specific setting Default wiring system was not enabled, the program repeatedly asked for the system when opening the drawing.
- New spaces were not available when counting quantities.
- When mirroring a symbol, the symbol factor and attributes were not always correctly mirrored.
- When the symbol was selected from the Other folder in symbol selection tool, the application asked for symbol name when inserting it.
- When the user first closed the symbol selection window and then opened a new drawing, the symbol selection window was automatically reopened.
- The Remove cable function did not remove cable occurrences from the drawing.
- Consecutive numbering was applied when copying marking symbols.
- If filter was used when copying a symbol and left on, it was not possible to add other information for the occurrence.
- After generating 3D, moving 2D symbols resulted in unwanted behavior for device groups. If 3D was generated again, the 3D offset also disappeared from symbols.
- <span id="page-7-0"></span>• Importing lighting fixtures from DIALux resulted in an error.

# <span id="page-7-1"></span>Schematics

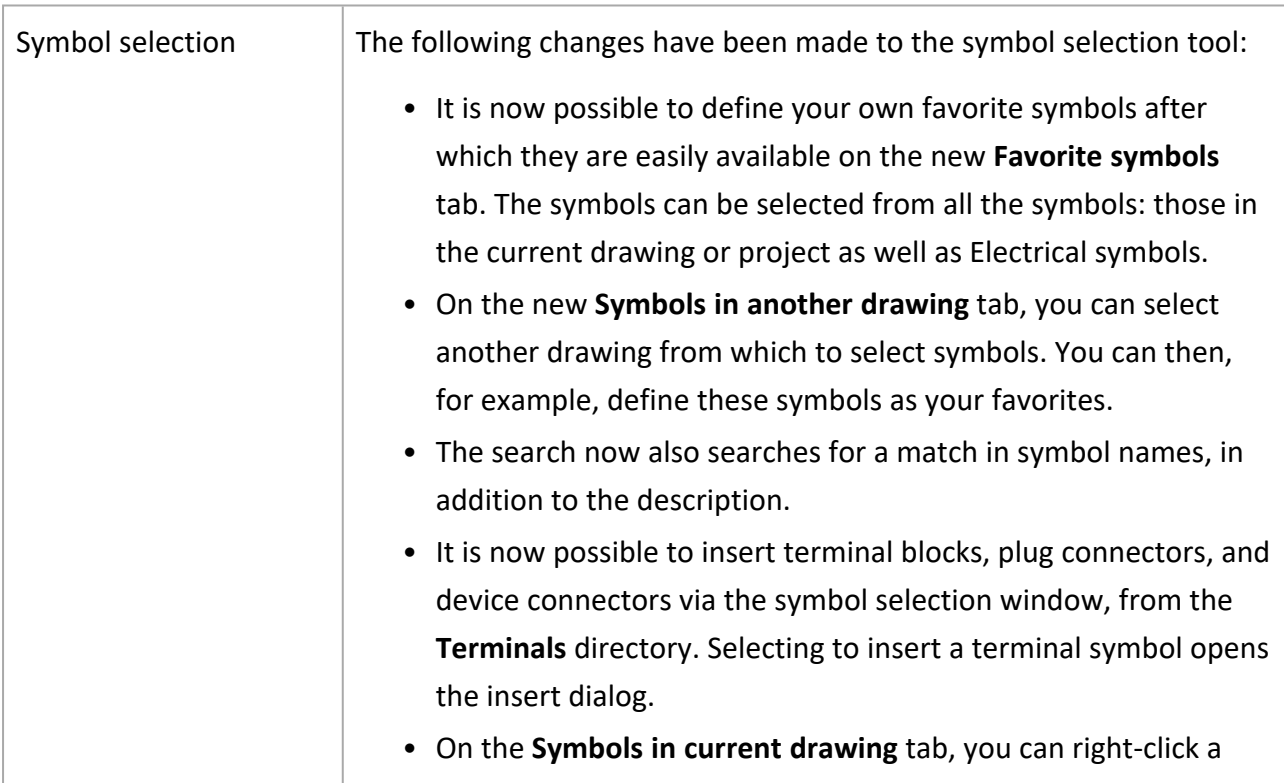

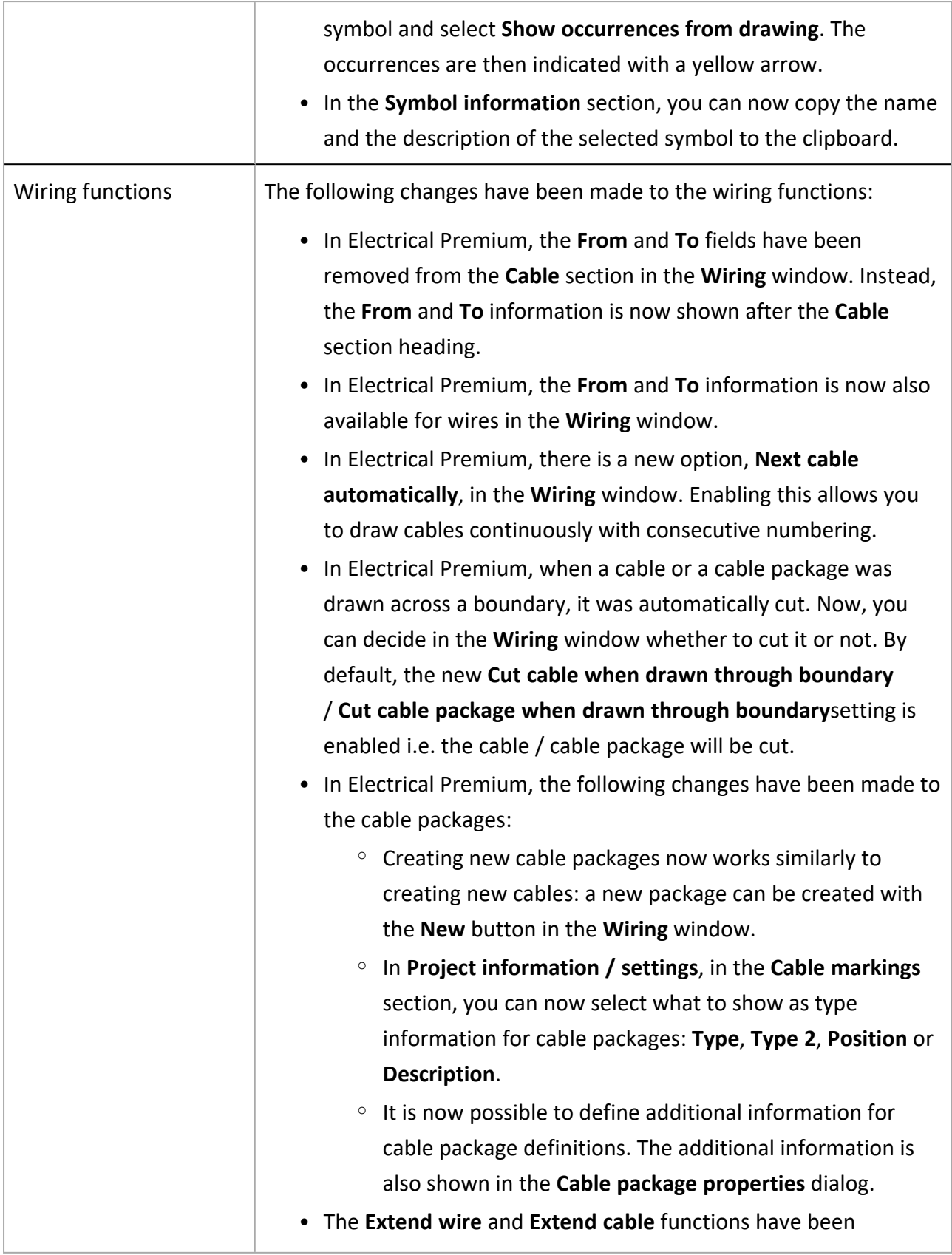

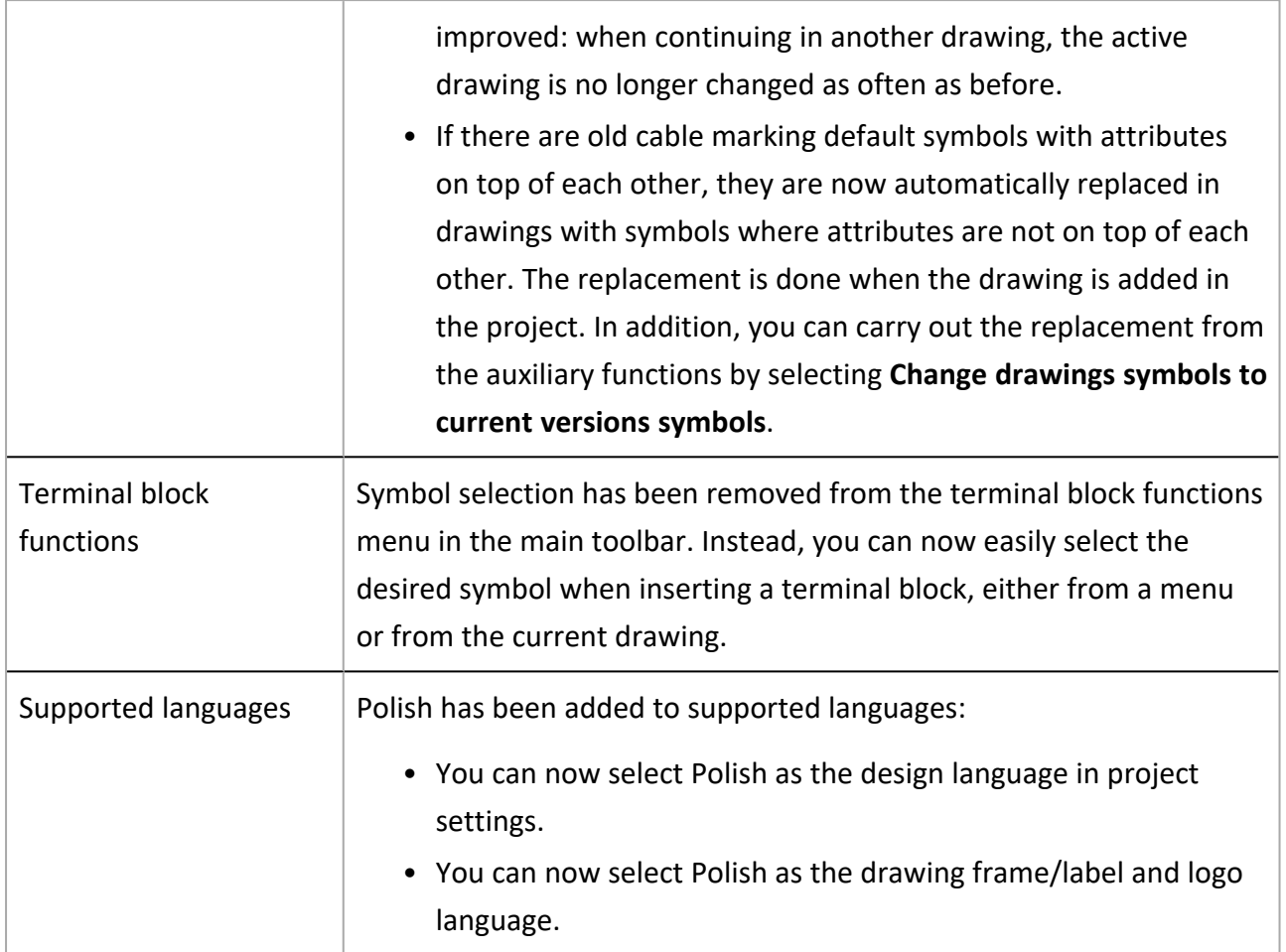

- <span id="page-9-0"></span>• Extending a wire and then clicking Cancel in the Wiring reference dialog crashed the application.
- Ortho set off in connection with the wiring function was not set back on after wiring.
- Previously deleted objects were not removed from the run-time database.
- Canceling product model creation sometimes crashed the application.
- The application sometimes added too many symbols for I/O card product models.
- Symbol selection resulted in an error if there were duplicate symbols whose names were the same except for the upper and lower case letters used.
- In the Wire properties dialog, it was possible to select cable or cable package as the connection type.
- After inserting a logic symbol via the new symbol selection window, the old Logic symbols menu opened.

#### CADMATIC SOFTWARE SOLUTIONS

- When editing symbols, it was not possible to change the color or reposition the attribute.
- When the customer ID had been selected to be shown in the Customer IDs project settings, the internal wire number or color were not shown in wire markings despite being selected.
- Some of the project's target information was not updated to the frame.
- Changing the wiring color from the Draw toolbar did not work correctly.
- If the drawing only included parts of the symbol representing multiple parts but not the actual symbol, references were not generated correctly.
- The symbol selection tool did not show all symbols correctly.
- Spare amount entered when adding a new cable or editing an existing one was not saved correctly.
- References where sometimes lost when they were updated.
- Right-clicking a symbol with a reference sometimes crashed the application.
- When the user first closed the symbol selection window and then opened a new drawing, the symbol selection window was automatically reopened.
- When a wire was drawn over an element and therefore automatically cut, it was shown on top of the element instead of behind it.
- When drawing a cable through a boundary and finishing at an empty spot, the reference creation dialog did not open.
- When merging documents, the sheet order was incorrect.
- When first removing product information from a device in a drawing and then copying product information from another device resulted in an error.
- In SQL Server, removing the header table object ID and saving the drawing resulted in an error.

# <span id="page-11-1"></span><span id="page-11-0"></span>Electrical DB (Premium)

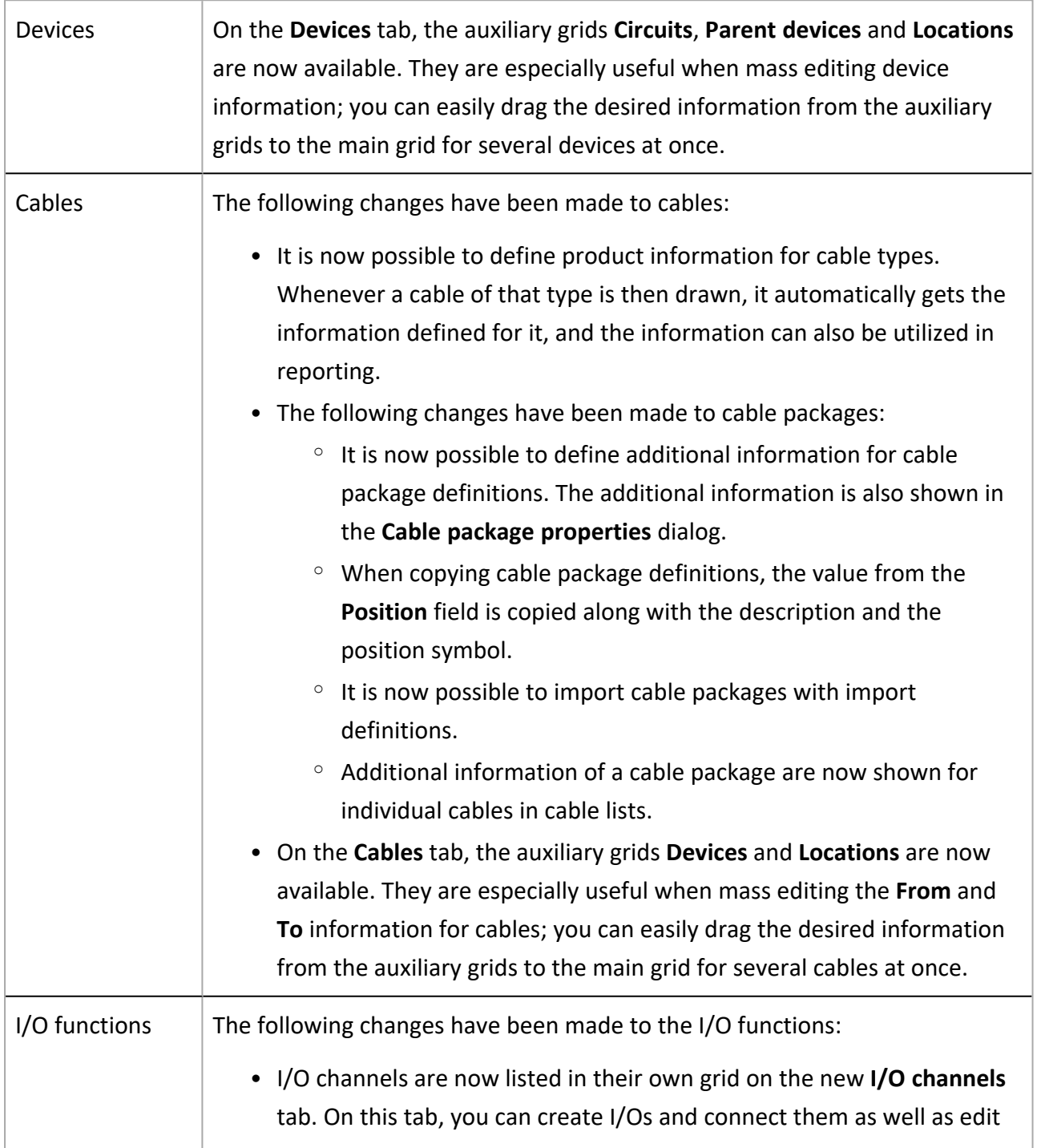

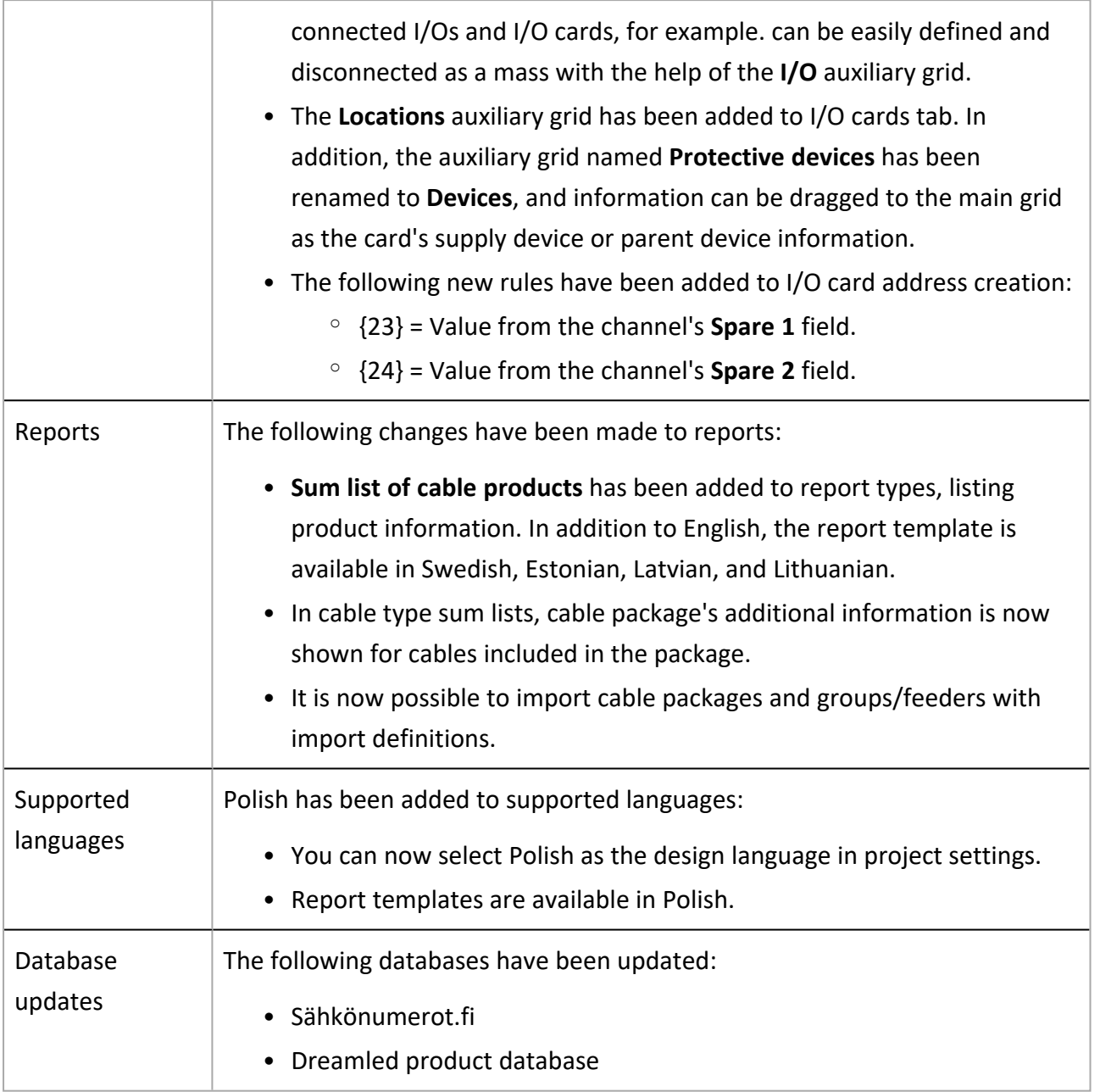

- <span id="page-12-0"></span>• When adding product information for a location, the size information was not updated accordingly.
- When creating a new import definition, linking between the source and the target was not possible, if no rows had been created in the target table beforehand.
- Modular generation was sometimes interrupted if a cable type was included both in the Excel and the template drawing.
- In modular generation, updating cable types sometimes resulted in an error.
- Opening another project and sorting the projects resulted in an error.
- In I/O card address creation, rules 15 and 16 did not work correctly. Therefore, the Spare 1 and Spare 2 values were not taken into account.
- It was possible to import full IDs and electrical positions even when they did not meet criteria set for them in the application.
- Automatic removal allowed was enabled by default for devices created in the DB tool.
- If the only edit made in Excel was the change of upper or lower case, it was not implemented for the device.
- Importing a temporary project was interrupted if the location was changed during the import.
- In Cable type management, editing the cable wire index resulted in an error even when the index in question was not in use.
- When entering the first character in a grid cell with a drop-down menu, a value was immediately set as selected.
- In Reports, the Name column was not available for the cable connections list and the cable connections list by location.
- Project clean-up was very slow when removing documents.
- Project clean-up removed panels that were not marked as to be automatically removed.
- Modular generation resulted in an error if information removed earlier was included.
- In projects using Access database, rules for creating dynamic customer IDs were lost when the database was updated or the DB tool was closed and reopened after creating the rule.
- If a new project was created by copying an existing project with all its sub-directories, modular generation drawings did not end up in the project.
- In report creation, it was not possible to link the Approver or the Revision Date field to the report.